## **Aandachtspunten voor Gemeentelijke Coördinatoren**

Versie: 02/05/2023

**DIGITAAL**<br>VLAANDEREN

Vlaamse<br>overheid

8/

# **Inhoudstafel**

- 1. Slaapplek status
- 2. Aandachtspunten
	- 2.1. Slaapplek status: "Onbeschikbaar"
	- 2.2. Slaapplek status: "Verliesplaats"
	- 2.3. Slaapplek status: "Correctie Vereist"
	- 2.4. Overschreden einddatum verlengen
- 3. Stappenplan voor de meest voorkomende fouten

#### **Wat te doen bij een slaapplek status gelijk aan:**

- 3.1. "Onbeschikbaar[", maar moet op "Beëindigd" komen te staan.](#page-13-0)
- 3.2. "Onbeschikbaar[", maar moet op "Beschikbaar" komen te staan.](#page-18-0)
- 3.3. ["Correctie vereist", indien de slaapplek](#page-25-0) **WEL** opvang aanbiedt.
- 3.4. ["Correctie vereist", indien de slaapplek](#page-32-0) **GEEN** opvang aanbiedt.
- 3.5. ["Correctie vereist", als de slaapplek is toegewezen tijdens een geplande onderbreking](#page-39-0).
- 3.6. ["Correctie vereist", doordat de slaapplek is toegewezen tijdens een geschrapte onderbreking](#page-43-0).

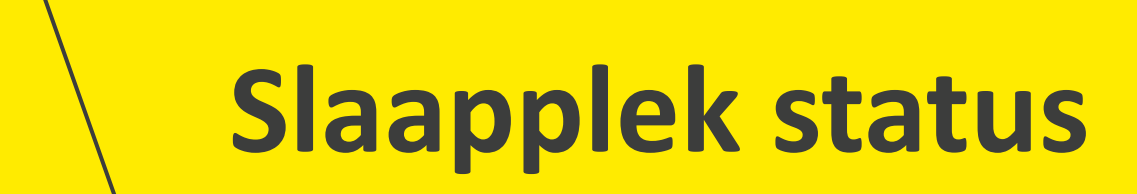

# **Slaapplek Status (Overzicht)**

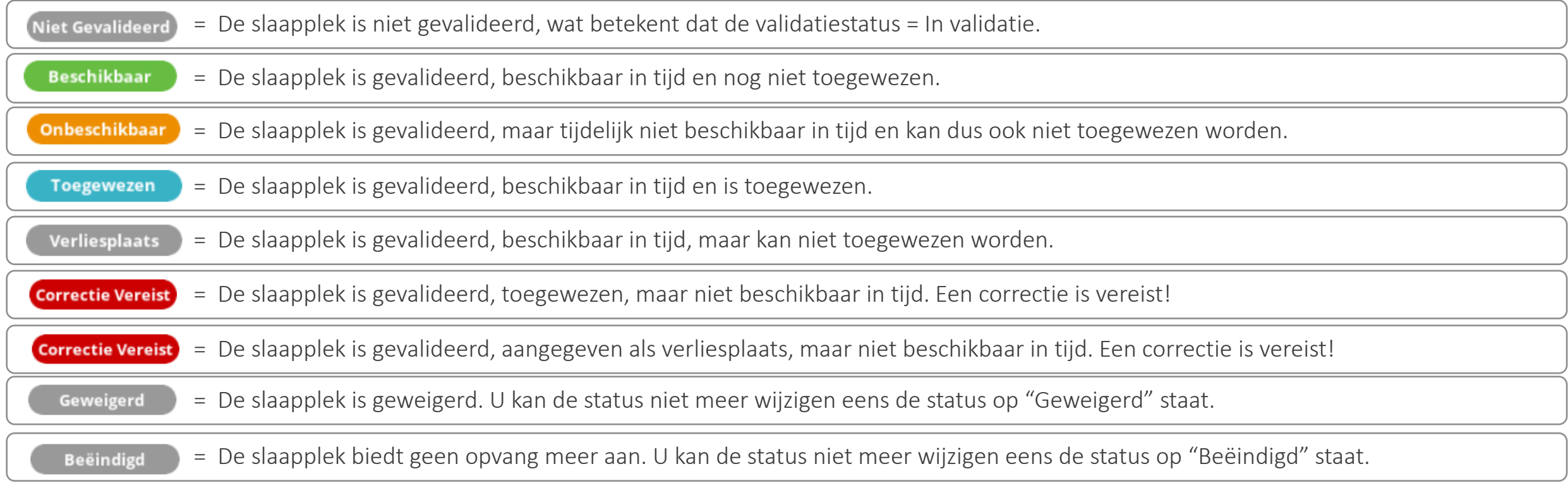

# **Slaapplek Status (samenstelling)**

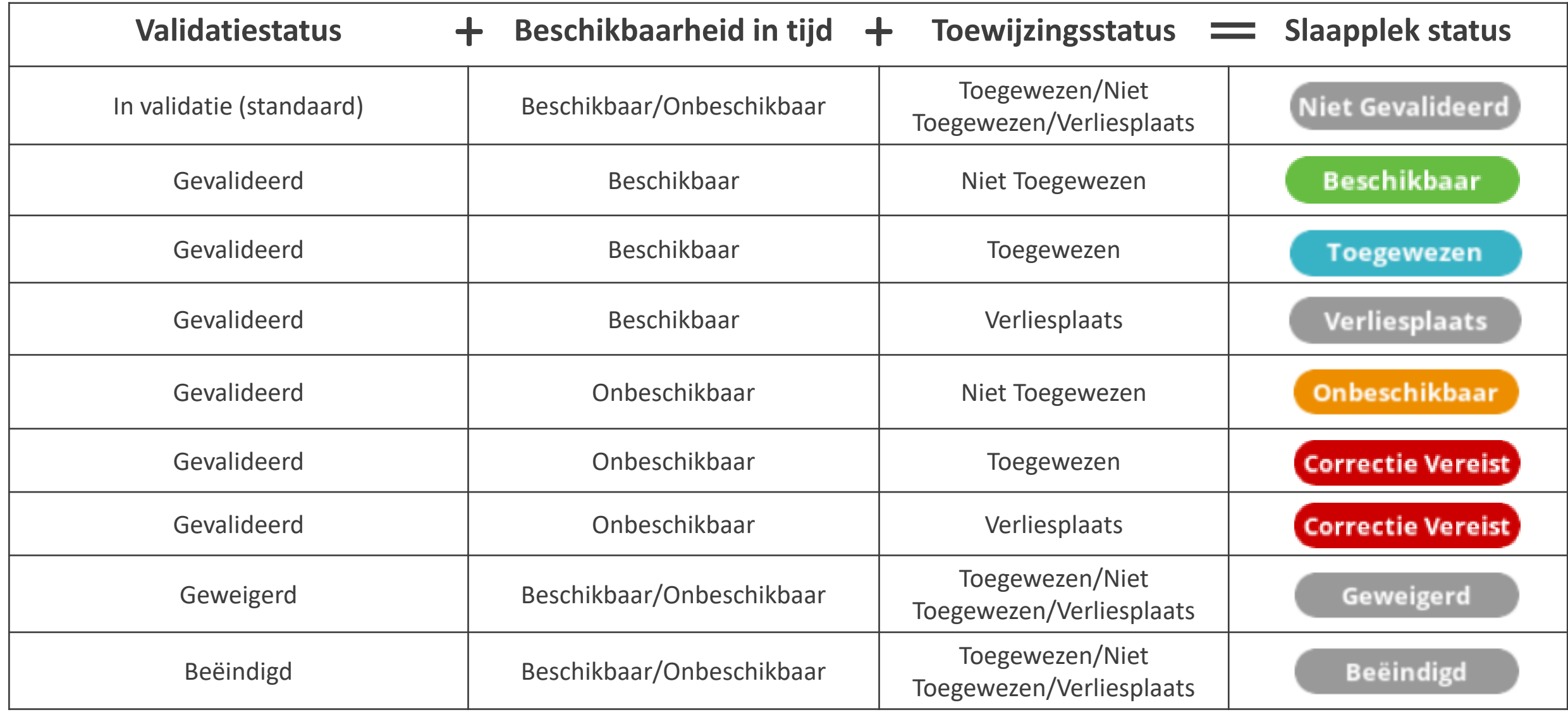

# **Aandachtspunten**

# **Aandachtspunt #1: Slaapplek status - "Onbeschikbaar"**

#### **Onbeschikbaar**

Slaapplekken met status = **ONBESCHIKBAAR** zijn slaapplekken die buiten het beschikbaarheidsinterval vallen. 3 scenarios:

- 1. De slaapplek is **pas in de toekomst beschikbaar**.
- 2. De **hoofd einddatum** van de slaapplek is **overschreden.**
- 3. Er is een **onderbreking** (= een pauze in de beschikbaarheid) waardoor de slaapplek **tijdelijk onbeschikbaar** is.

## **Aandachtspunt #2: Slaapplek status - "Verliesplaats"**

#### **Verliesplaats**

Een verliesplaats is een plaats die je verliest wegens de samenstelling van verschillende families in één opvangplaats (vb. 1 moeder met 2 kinderen vestigen zich in een opvangplaats met 4 beschikbare plaatsen, maar het gezin wil liefst niet nog een vreemdeling in dezelfde kamer hebben). Dan geeft u als Gemeentelijke Coördinator aan dat die slaapplek een verliesplaats is.

# **Aandachtspunt #3: Slaapplek status - "Correctie vereist"**

#### Correctie Vereist

Een **Correctie Vereist** status krijg je als een slaapplek is **Toegewezen** (of een **Verliesplaats** is), maar de slaapplek **NIET MEER beschikbaar is in tijd** (m.a.w. = **Onbeschikbaar**).

Er zijn in totaal 3 scenario's die de slaapplek status **Correctie Vereist** veroorzaken:

- 1. Einddatum is **overschreden**, maar de slaapplek **biedt nog opvang aan** en er is nog steeds **iemand aan toegewezen**.
- 2. Opvangplaats tijdelijk **niet** meer **beschikbaar** wegens een **onderbreking** en er is nog steeds **iemand aan toegewezen**.
- 3. Einddatum is **overschreden**, en de slaapplek **biedt geen opvang meer aan**, maar er is nog steeds **iemand aan toegewezen**.

## **Aandachtspunt #4: Overschreden einddatum verlengen**

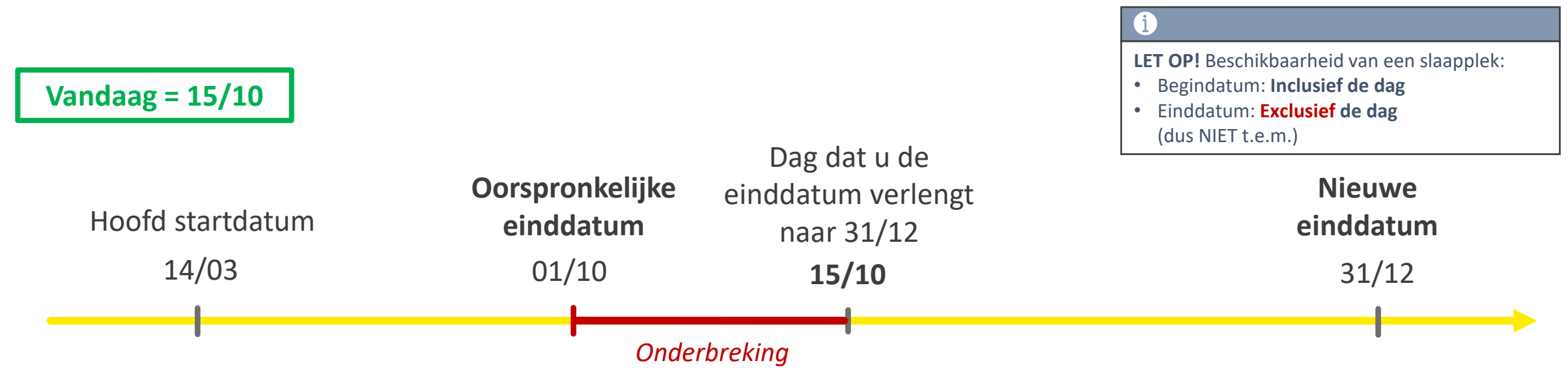

Indien de einddatum is overschreden en u verlengt deze 2 weken na de overschrijding naar de toekomst, dan zal er **een onderbreking worden toegevoegd** voor die 2 weken.

In dit voorbeeld is de oorspronkelijke einddatum 1/10 overschreden, maar de slaapplek biedt nog opvang aan. De GC merkt dit pas op 15/10 en verlengt de einddatum. Voor de periode van 1/10 – 15/10 wordt er dan automatisch een onderbreking toegevoegd! Op 15/10 is de slaapplek weer beschikbaar.

# **Dashboard raadplegen via hoofdpagina**

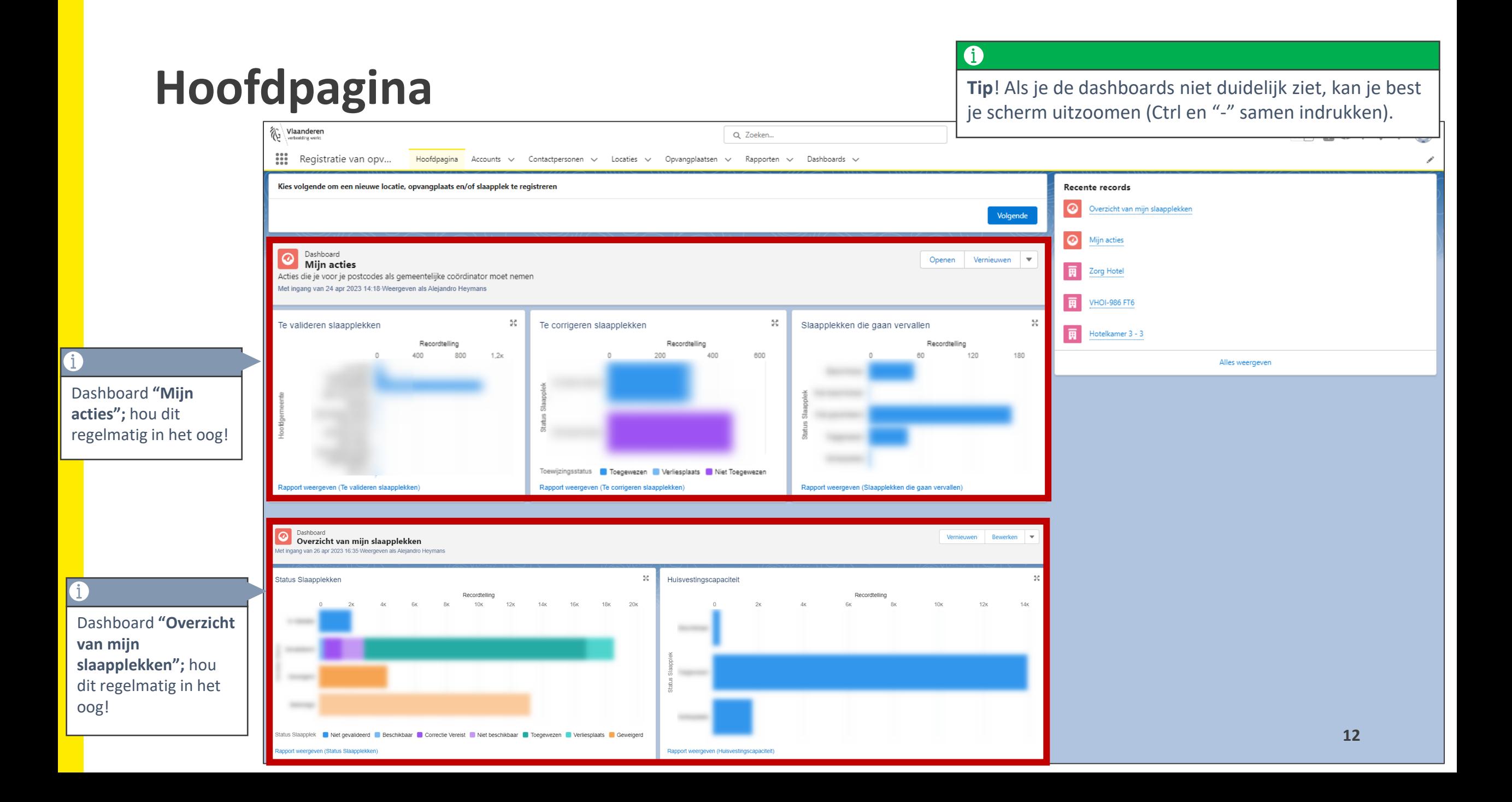

# **Stappenplan voor de meest voorkomende fouten**

<span id="page-13-0"></span>**Wat te doen bij een slaapplek status gelijk aan** *"Onbeschikbaar",*  **maar moet op** *"Beëindigd"* **komen te staan**

Omschrijving fout: De slaapplek status staat op "**Onbeschikbaar**" doordat de hoofd einddatum is overschreden, maar **de slaapplek zal nooit meer opvang aanbieden**. De validatiestatus moet dus gewijzigd worden naar "**Beëindigd**"*.* 

#### **Te ondernemen acties:**

- 1. Ga naar de detailpagina van de opvangplaats.
- 2. Druk op "*Validatie".*
- 3. Selecteer "*Beëindigd"* en duidt de desbetreffende slaapplek aan.
- 4. Druk op "*Opslaan".*

Indien het gastgezin niet 100% zeker is dat ze nooit meer opvang zullen aanbieden, dan kan je ook de einddatum naar de toekomst wijzigen EN een onderbreking invoeren tot en met de einddatum!

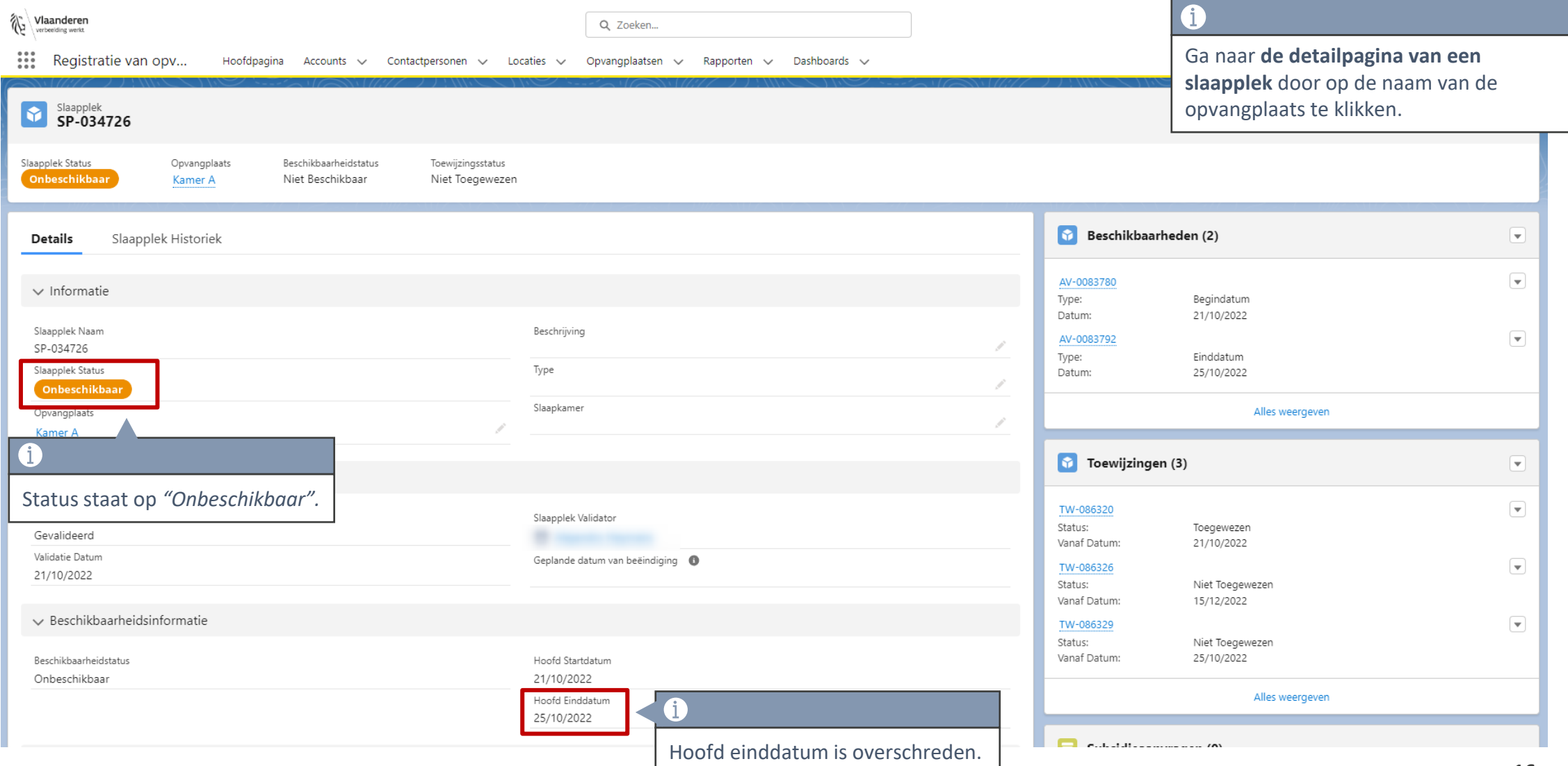

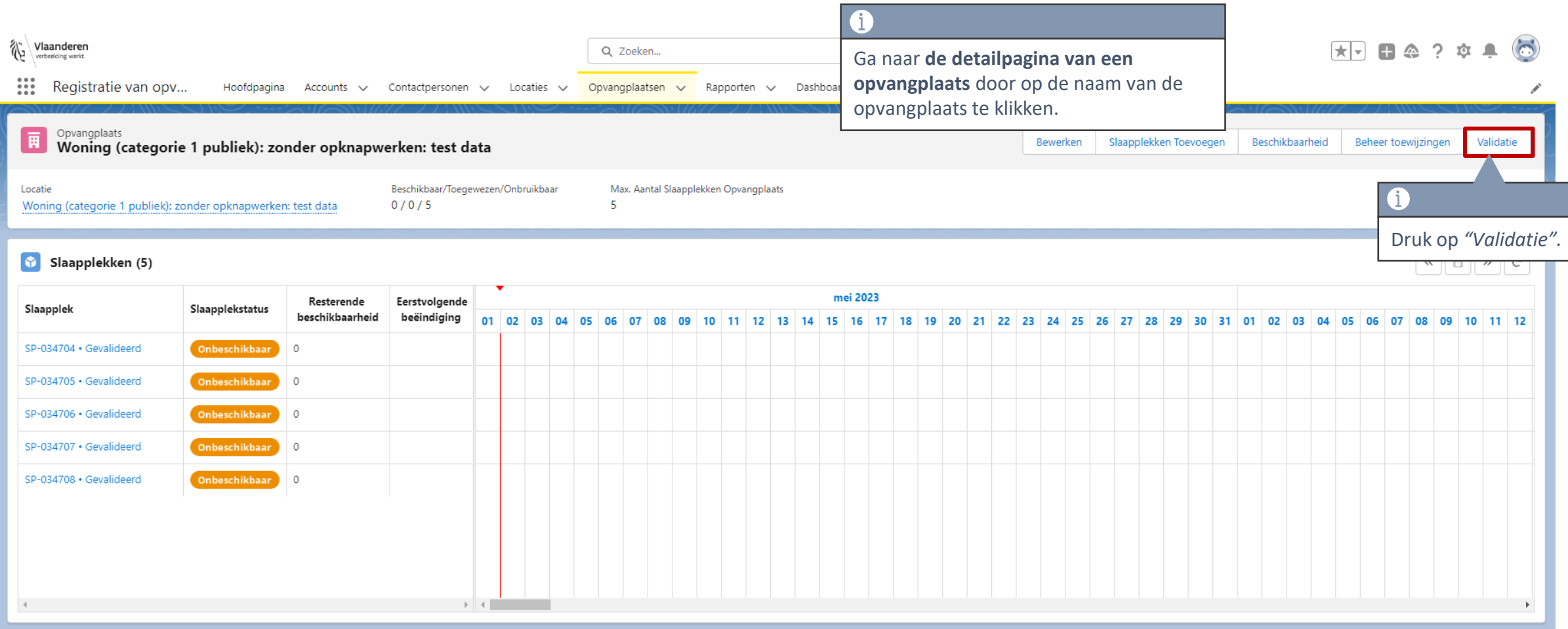

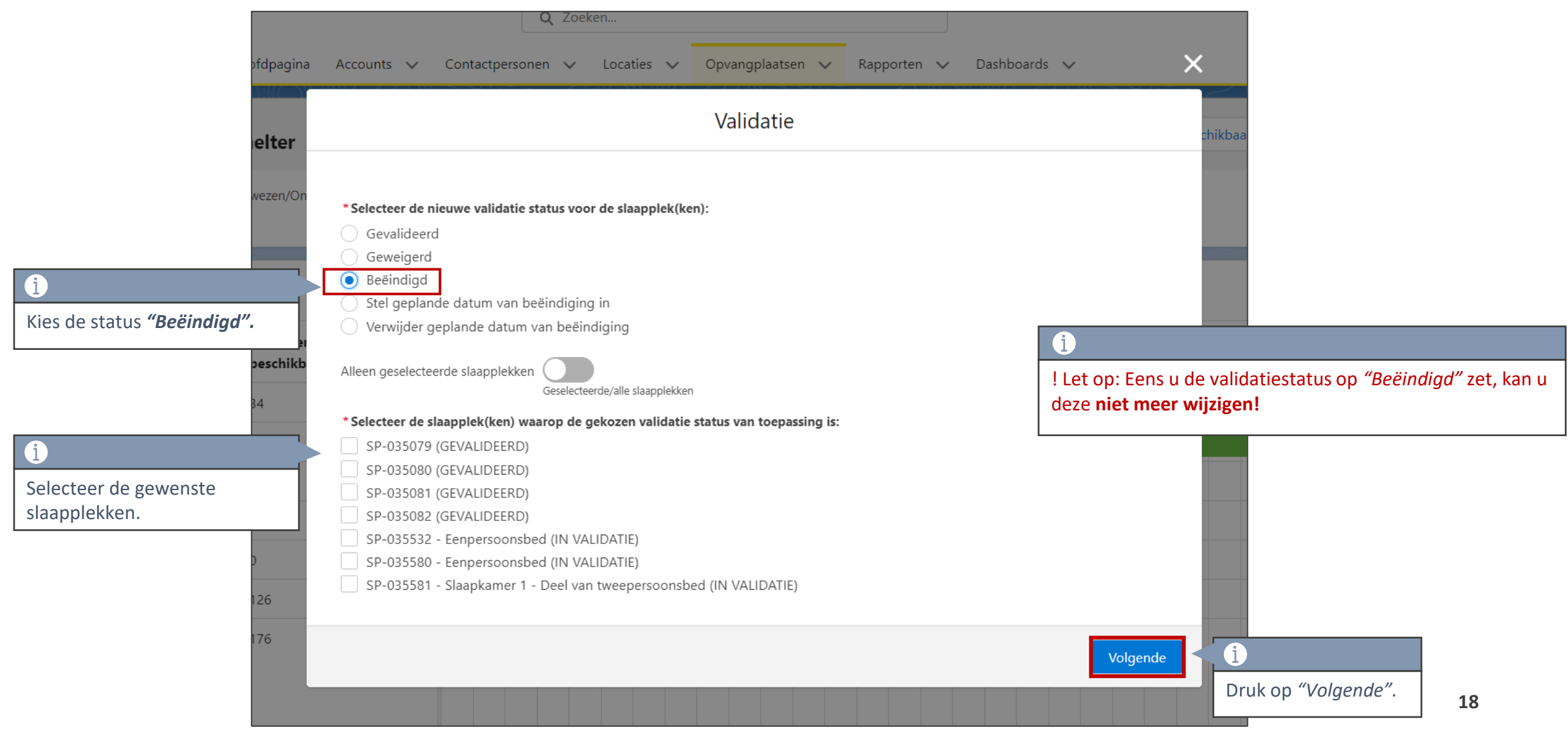

<span id="page-18-0"></span>**Wat te doen bij een slaapplek status gelijk aan** *"Onbeschikbaar",* **maar moet op** *"Beschikbaar"* **komen te staan**

## **Status staat op "***Onbeschikbaar"* **maar moet op** *"Beschikbaar"* **staan**

Omschrijving fout: De slaapplek status staat op "**Onbeschikbaar**" doordat de hoofd einddatum is overschreden, maar **de slaapplek is eigenlijk nog wel beschikbaar**. De hoofd einddatum moet dus verlengd worden.

#### **Te ondernemen acties:**

- 1. Ga naar de detailpagina van de opvangplaats.
- 2. Druk op "Beschikbaarheid".
- 3. Selecteer "Wijzig einddatum" en duidt de desbetreffende slaapplek aan.
- 4. Druk op "Volgende".
- 5. Geef een nieuwe einddatum op en druk op "Volgende".

# **Overschreden einddatum verlengen**

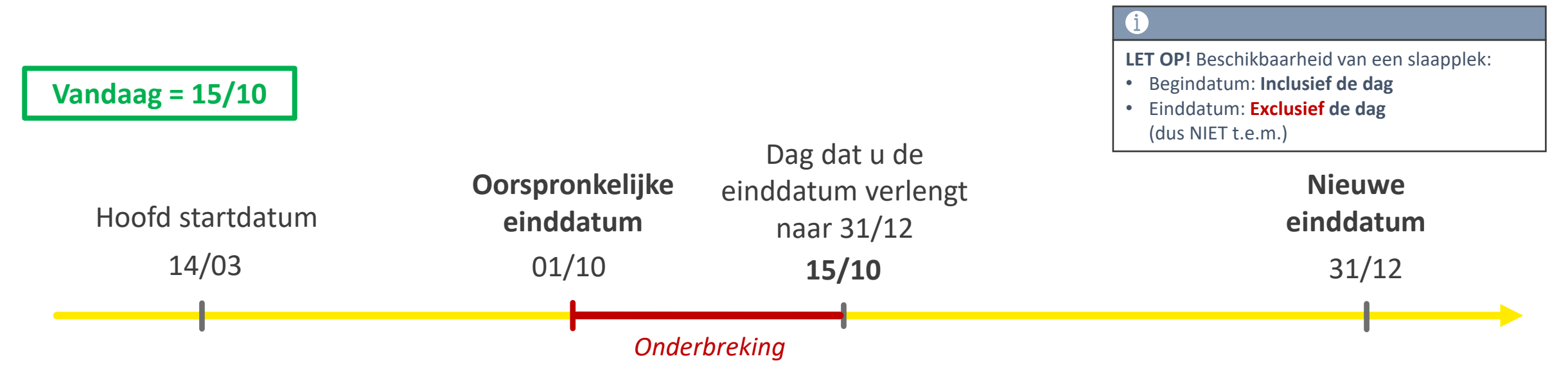

Indien de einddatum is overschreden en u verlengt deze 2 weken na de overschrijding naar de toekomst, dan zal er **een onderbreking worden toegevoegd** voor die 2 weken.

In dit voorbeeld is de oorspronkelijke einddatum 1/10 overschreden, maar de slaapplek biedt nog opvang aan. De GC merkt dit pas op 15/10 en verlengt de einddatum. Voor de periode van 1/10 – 15/10 wordt er dan automatisch een onderbreking toegevoegd! Op 15/10 is de slaapplek weer beschikbaar.

#### **Status staat op "***Onbeschikbaar"* **maar moet op** *"Beschikbaar"* **staan**

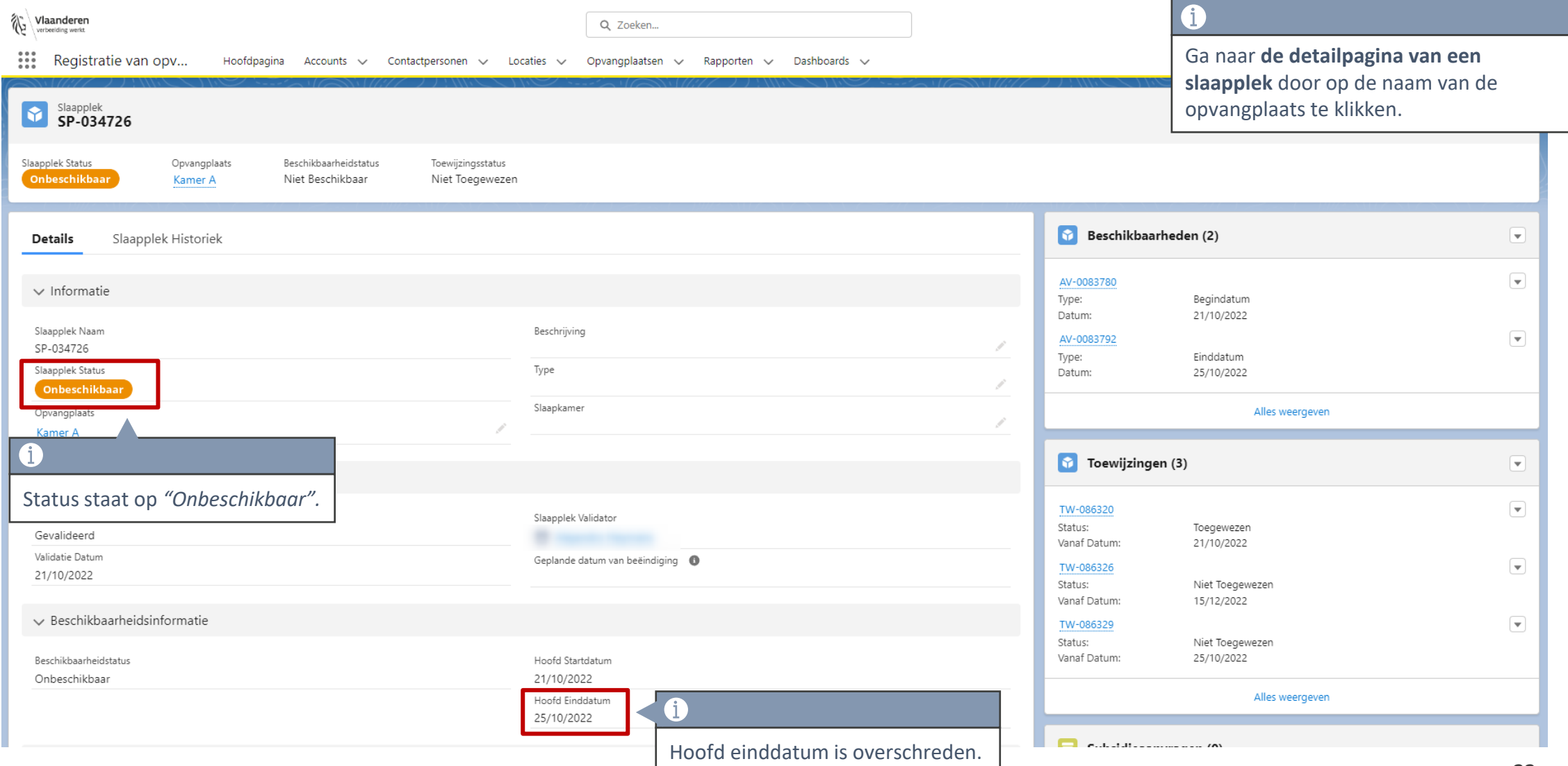

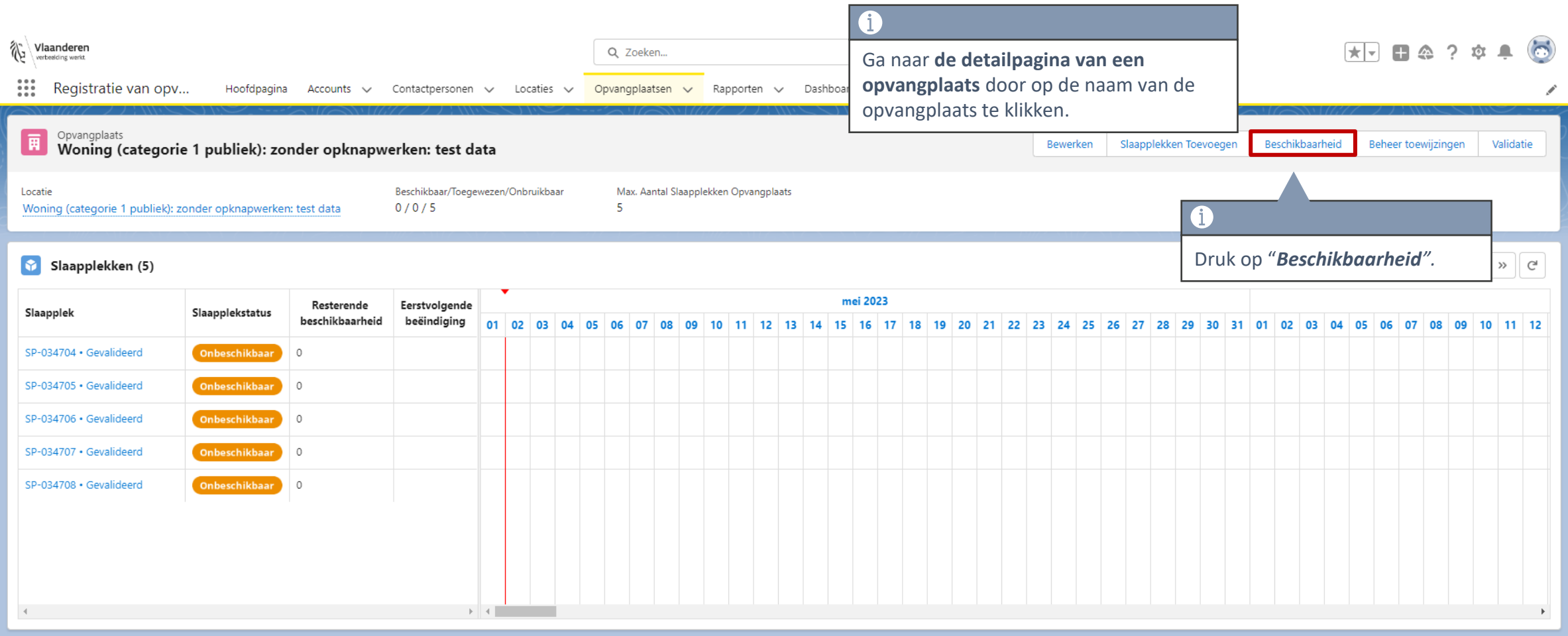

## **Status staat op "***Onbeschikbaar"* **maar moet op** *"Beschikbaar"* **staan**

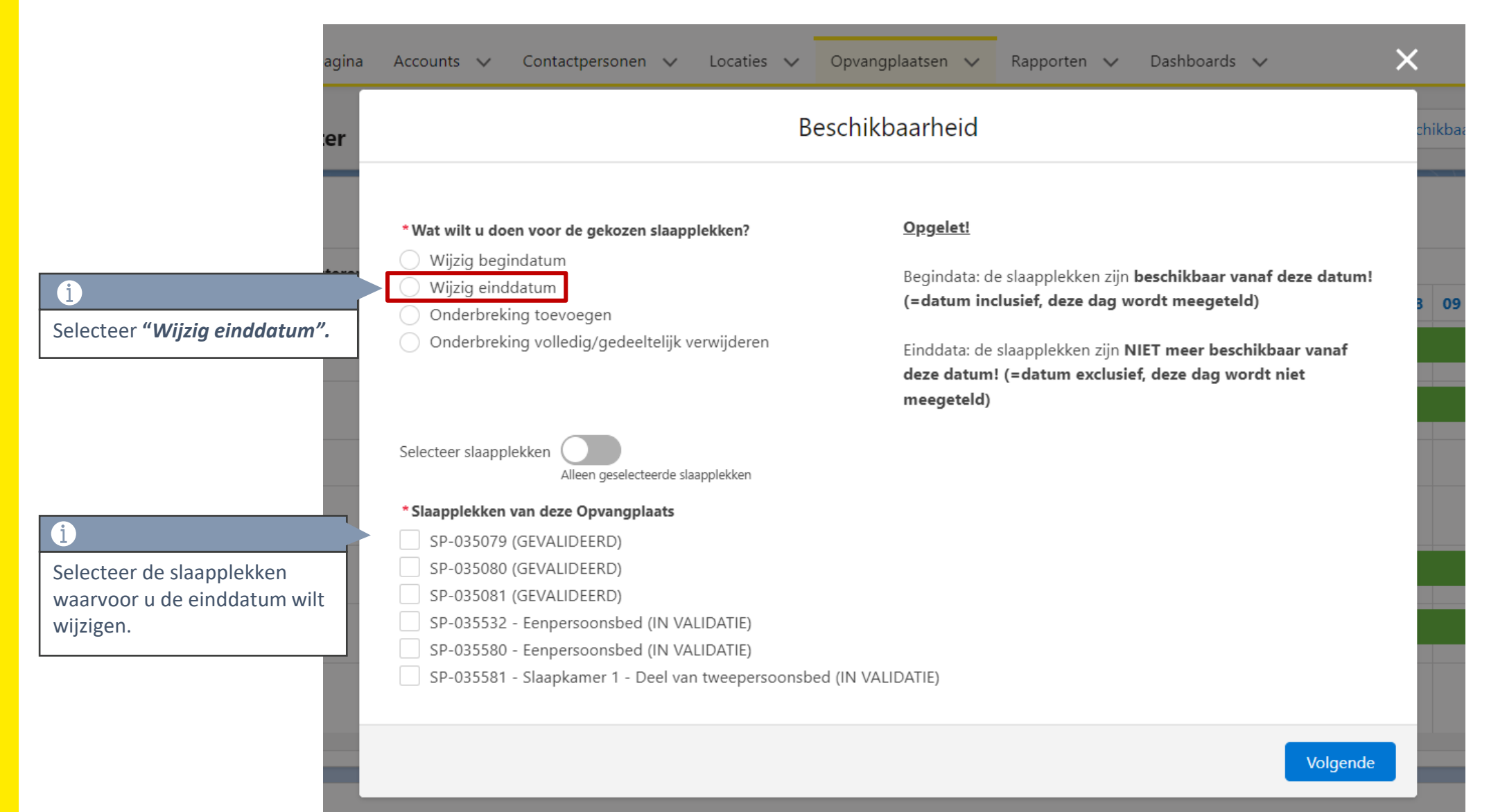

#### **Status staat op "***Onbeschikbaar"* **maar moet op** *"Beschikbaar"* **staan**

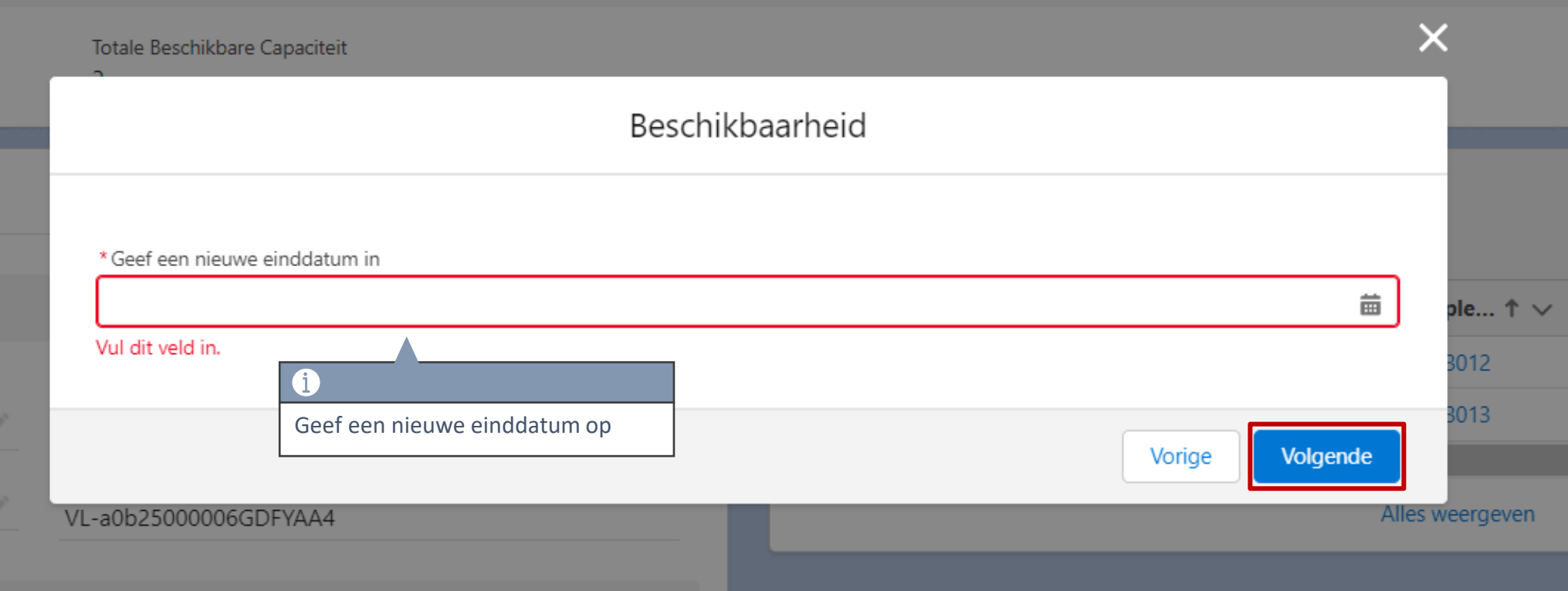

<span id="page-25-0"></span>**Wat te doen bij een slaapplek status gelijk aan "***Correctie vereist***", indien de slaapplek WEL opvang aanbiedt**

Omschrijving fout: De slaapplek status staat op "**Correctie vereist**" doordat de hoofd einddatum is overschreden, maar de toewijzingsstatus staat op "**Toegewezen**". De slaapplek biedt wel degelijk nog opvang aan en er verblijft iemand. De hoofd einddatum moet dus verlengd worden.

#### **Te ondernemen acties:**

- 1. Ga naar de detailpagina van de opvangplaats.
- 2. Druk op "Beschikbaarheid".
- 3. Selecteer "Wijzig einddatum" en duidt de desbetreffende slaapplek aan.
- 4. Druk op "Volgende".
- 5. Geef een nieuwe einddatum op en druk op "Volgende".

Indien u een overschreden einddatum verlengd, dan zal er **een onderbreking in de beschikbaarheid worden toegevoegd voor de periode van de oorspronkelijke einddatum tot vandaag (de dag dat u de einddatum verlengt)!!**

# **Overschreden einddatum verlengen**

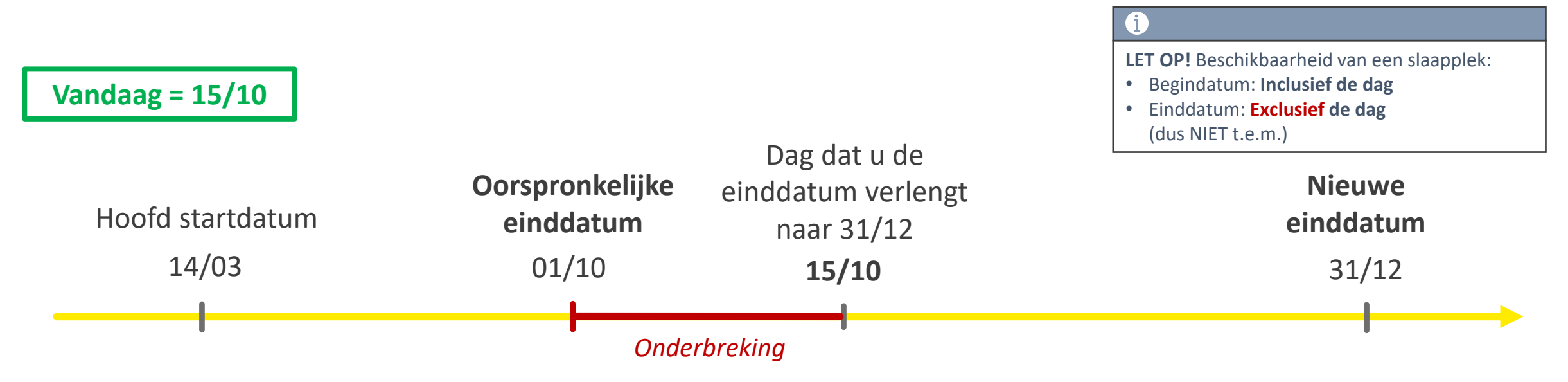

Indien de einddatum is overschreden en u verlengt deze 2 weken na de overschrijding naar de toekomst, dan zal er **een onderbreking worden toegevoegd** voor die 2 weken.

In dit voorbeeld is de oorspronkelijke einddatum 1/10 overschreden, maar de slaapplek biedt nog opvang aan. De GC merkt dit pas op 15/10 en verlengt de einddatum. Voor de periode van 1/10 – 15/10 wordt er dan automatisch een onderbreking toegevoegd! Op 15/10 is de slaapplek weer beschikbaar.

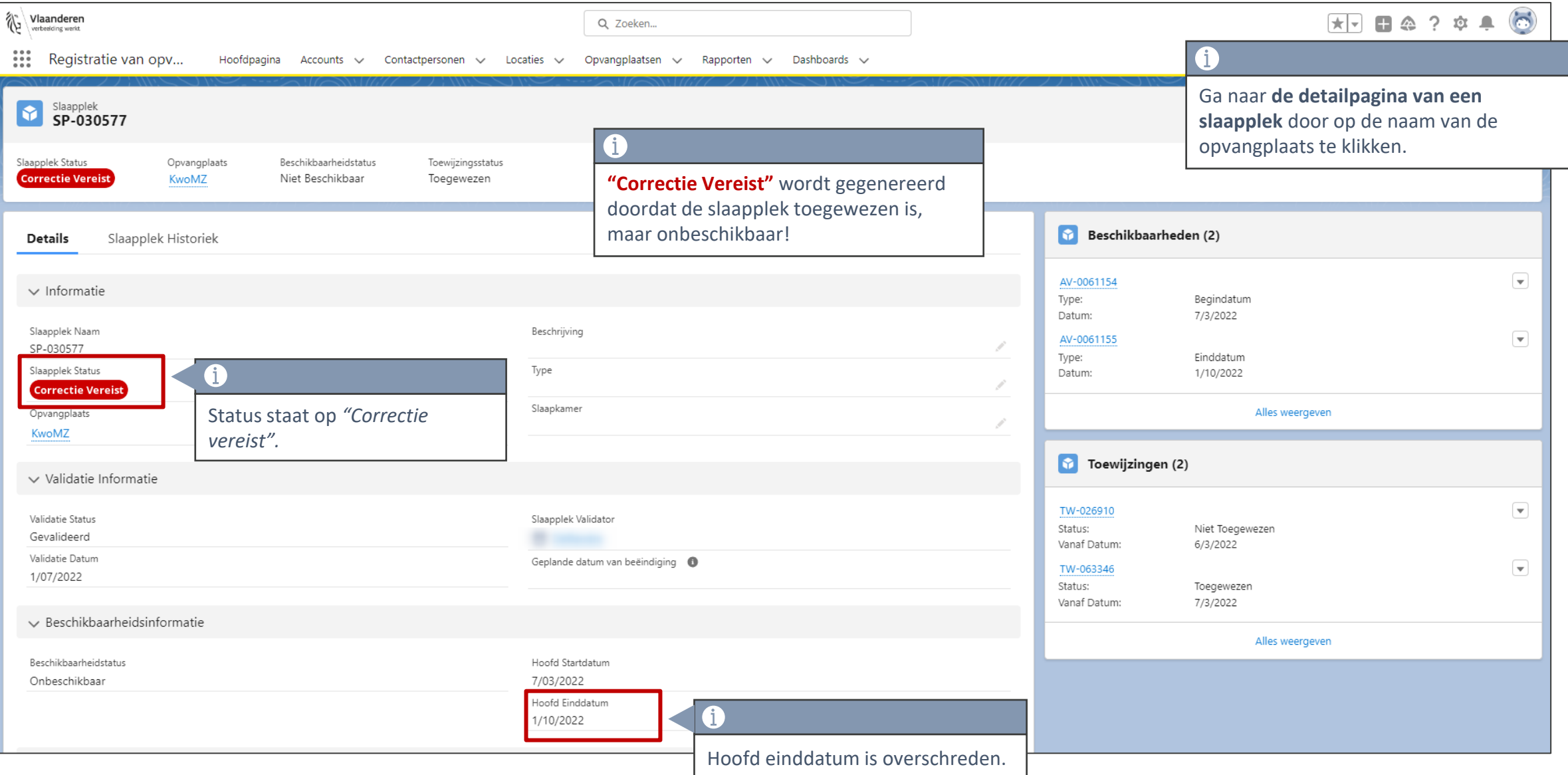

![](_page_29_Picture_22.jpeg)

![](_page_30_Picture_1.jpeg)

![](_page_31_Picture_15.jpeg)

<span id="page-32-0"></span>**Wat te doen bij een slaapplek status gelijk aan** *"Correctie vereist",* **indien de slaapplek GEEN opvang aanbiedt.**

Omschrijving fout: De slaapplek status staat op "**Correctie vereist**" door dat de hoofd einddatum is overschreden, maar de toewijzingsstatus staat op "**Toegewezen**". De slaapplek **biedt GEEN opvang meer** aan en er **verblijft niemand**.

#### **Te ondernemen acties:**

- 1. Navigeer naar de detailpagina v.d. opvangplaats in kwestie.
- 2. Verander de toewijzingsstatus naar "NIET TOEGEWEZEN".
- 3. Verander de validatiestatus naar "**Beëindigd**".

Let op! Een toewijzing aanpassen kan tot max. 14 dagen in het verleden. Zorg ervoor dat er geen slaapplekken meer zijn toegewezen (of op verliesplaats staan) voordat de hoofd einddatum wordt bereikt!

![](_page_34_Picture_37.jpeg)

![](_page_35_Picture_22.jpeg)

![](_page_36_Picture_1.jpeg)

![](_page_37_Picture_25.jpeg)

![](_page_38_Picture_32.jpeg)

<span id="page-39-0"></span>**Wat te doen bij een slaapplek status gelijk aan** *"Correctie vereist",* **als de slaapplek is toegewezen tijdens een GEPLANDE onderbreking.**

## **Status is** *"correctie vereist"***: slaapplek toegewezen tijdens een geplande onderbreking**

Omschrijving fout: De slaapplek status staat op "**Correctie vereist**". Er is een onderbreking bezig, maar de toewijzingsstatus staat op "**Toegewezen**". Aangezien dat er een **onderbreking is**, kan er **niemand aan de slaapplek zijn toegewezen**.

#### **Te ondernemen acties:**

- 1. Navigeer naar de detailpagina v.d. opvangplaats in kwestie.
- 2. Verander de toewijzingsstatus naar "NIET TOEGEWEZEN".

Kijk er naar uit dat er geen slaapplekken meer zijn toegewezen (of op verliesplaats staan) eens de onderbreking start.

#### **Status is** *"correctie vereist"***: slaapplek toegewezen tijdens een geplande onderbreking**

![](_page_41_Picture_40.jpeg)

## **Status is** *"correctie vereist"***: slaapplek toegewezen tijdens een geplande onderbreking**

![](_page_42_Picture_1.jpeg)

<span id="page-43-0"></span>**Wat te doen bij een slaapplek status gelijk aan** *"Correctie vereist",* **doordat de slaapplek is toegewezen tijdens een GESCHRAPTE onderbreking**

Omschrijving fout: De slaapplekstatus staat op "**Correctie vereist**". Er is een onderbreking bezig (beschikbaarheidstatus = "**Onbeschikbaar**"), en de toewijzingsstatus staat op "**Toegewezen**". Er is eigenlijk **GEEN onderbreking**, en er **verblijft wel iemand**. U moet dus de geplande onderbreking annuleren/wijzigen.

Te ondernemen acties:

- 1. Ga naar de detailpagina van de opvangplaats.
- 2. Druk op "Beschikbaarheid".
- 3. Selecteer "Beschikbaarheid toevoegen" en duidt de desbetreffende slaapplek aan.
- 4. Vul een begin- en einddatum in die de geplande onderbreking overschrijdt.
- 5. U heeft de geplande onderbreking verwijderd/gewijzigd.

## **Onderbreking raadplegen**

![](_page_45_Picture_37.jpeg)

# **Voorbeeld: Onderbreking raadplegen en overschrijden**

• Er is een onderbreking bezig van 01/09 – 15/09

 $\overline{2}$ 

![](_page_46_Picture_28.jpeg)

• U annuleert de reeds geplande onderbreking, door dezelfde periode (01/09 – 15/09) in te vullen

![](_page_46_Picture_29.jpeg)

![](_page_47_Picture_40.jpeg)

![](_page_48_Picture_19.jpeg)

U gaat een beschikbaarheid toevoegen

![](_page_49_Figure_1.jpeg)

![](_page_50_Picture_0.jpeg)